**How to buy a Lower Suwannee National Wildlife Refuge Hunt Permit:** 

**1)** Go to "GoOutdoorsFlorida" website.

**2)** Log in or Create an Account.

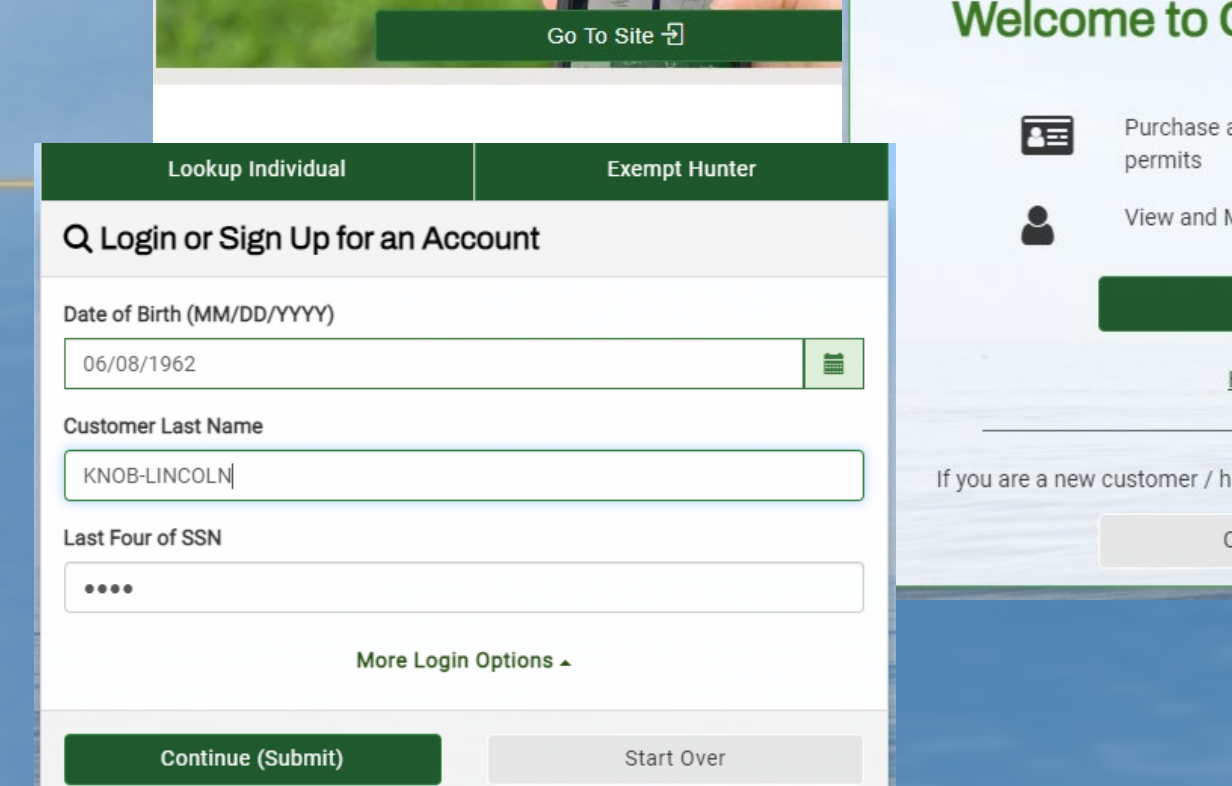

**Purchase Recreational Licenses & Permits** 

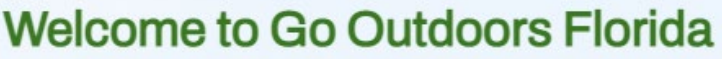

**Exempt Hunter** 

Lookup Individual

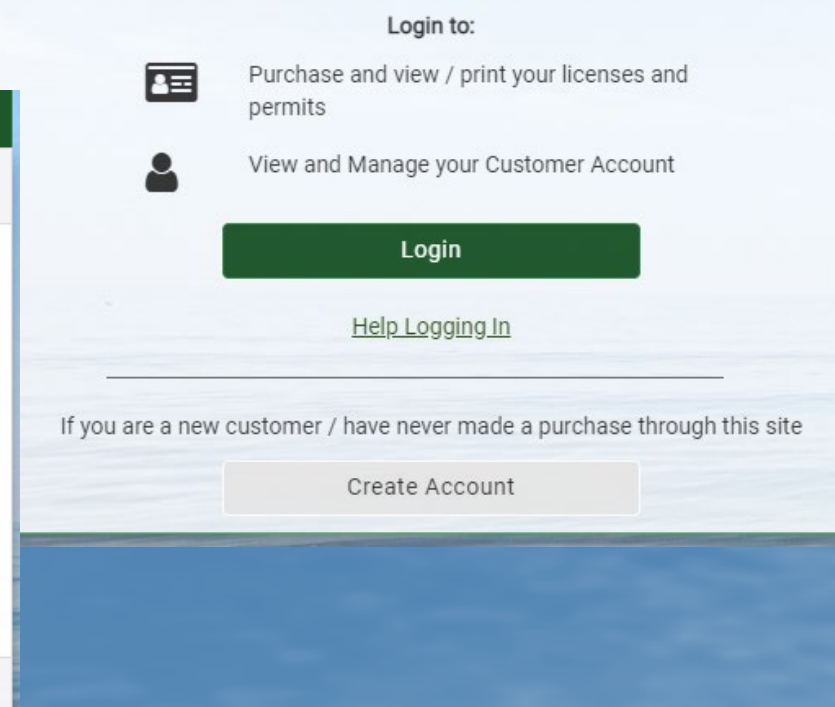

News Ref Admin Ref Info Ref Shopping M AGG Gmail O Google Maps Weather **GO OUTDOOR** 

 $\rightarrow$ C gooutdoorsflorida.com

- 3) Click on "Appy/Buy Leftover Permits".
- 4) Click on "NWR Lower Suwannee Phase I; then click "Next".

5) Then "Finish & **Checkout** 

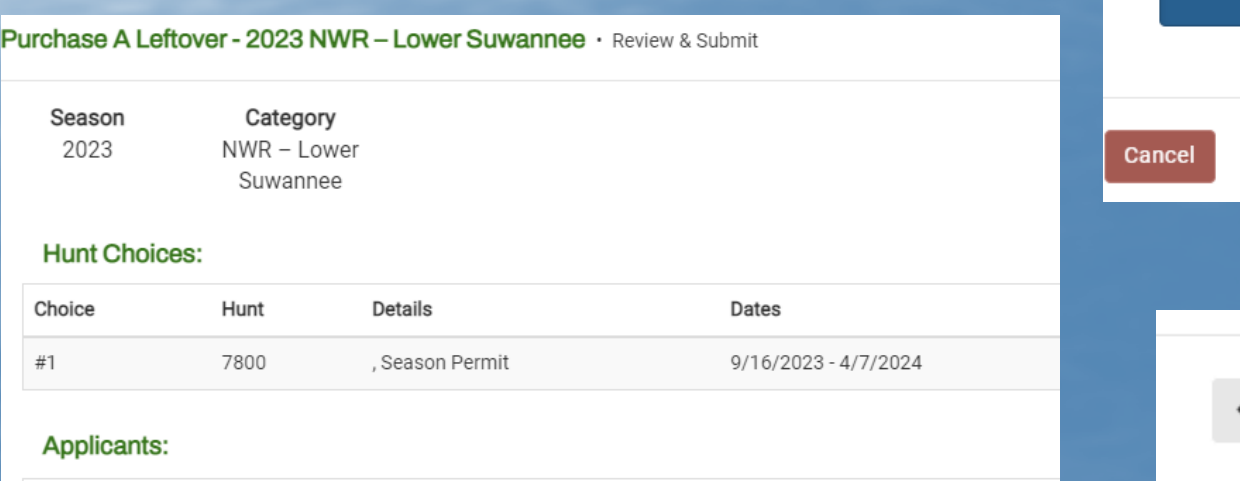

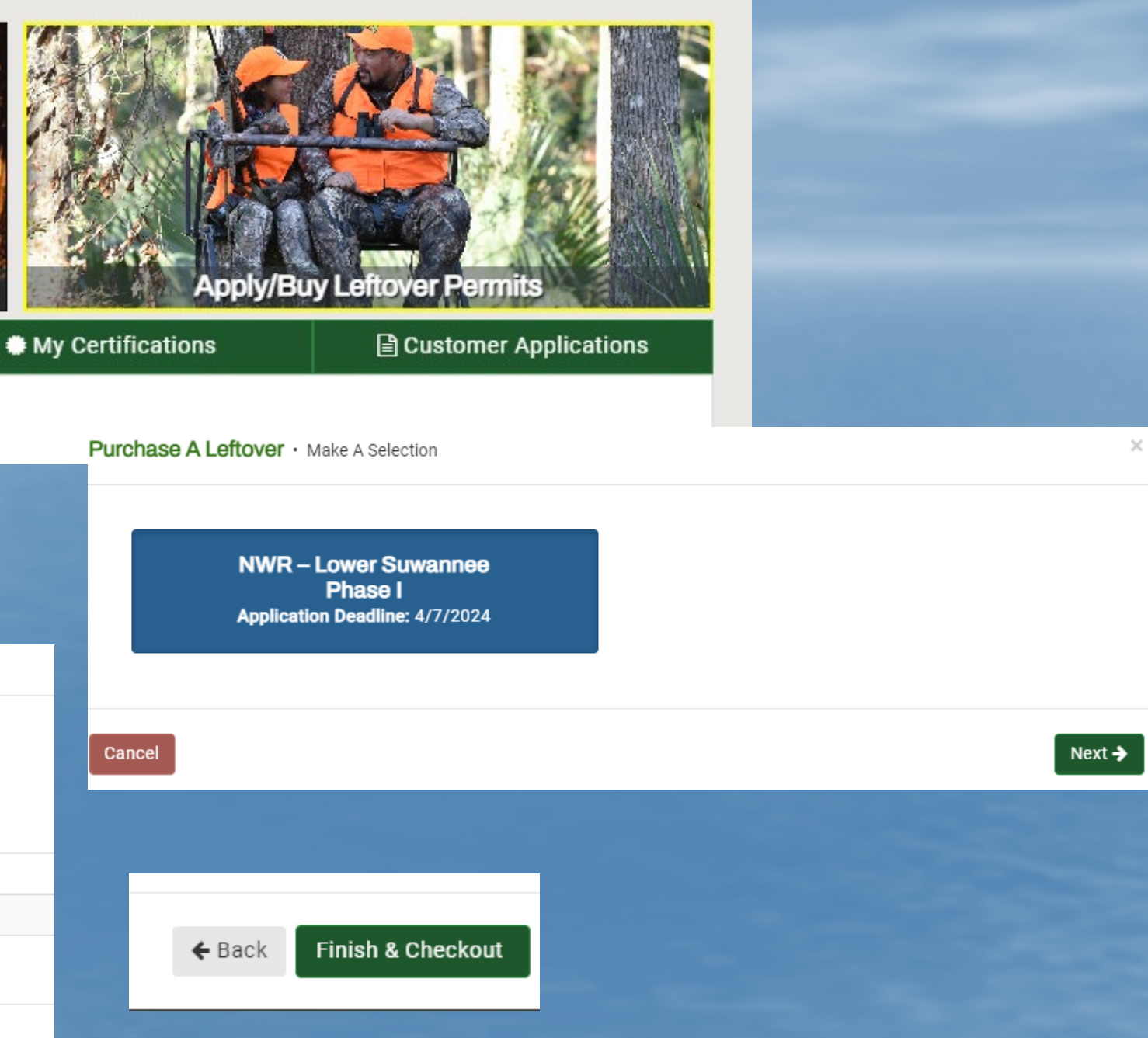

## 6) Check the requirement that you must carry a NWR Hunt Regulations Brochure.

(Hard copy or a digital copy on your phone.)

## 7) Click "Submit" and then pay.

Lower Suwannee NWR Attestation - NWR - Lower Suwannee Application

**O** Back To Previ

I understand that a Lower Suwannee NWR Hunt Regulations Brochure must be carried on my person when hunting. \*

Lower Suwannee NWR Hunt Regulations **Brochure** 

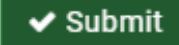